# **Ubuntu Linux 32 bit**

## Tonido On Ubuntu 32 Bit

#### **Requirements**

- Tonido runs on Ubuntu, Xubuntu, Kubuntu 8.04 and above
- Tonido comes as a Debian package
- Tonido has not been tested on previous versions of Ubuntu
- Tonido can be installed on 64 bit versions of Ubuntu. See instructions below.

#### **Steps**

- 1. Download TonidoSetup\_i686.deb
- 2. Double-Click on it and click "Install Package"
- 3. Start Tonido from Applications->Internet->Tonido

#### **Instructions via the CommandLine**

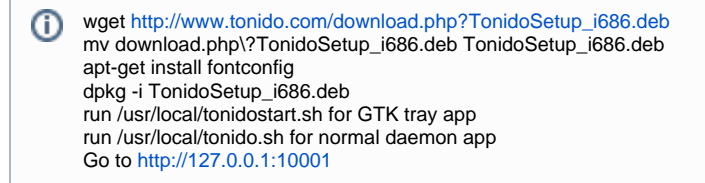

For Remote Headless Configuration, [check this page](https://www.filecloud.com/supportdocs/display/docs/Headless+System+Configuration).

### Uninstalling Tonido and Deleting Account

Uninstalling Tonido has two steps in Linux.

- 1. Delete Tonido executables and library (typically in /usr/local/tonido folder (Tonido could also be installed in other location by the user during installation).
- 2. Delete all local data stored by Tonido and Profile by deleting rm -rf ~/tonido

There are NO user data stored in Tonido servers to delete. The Tonido account however will no longer be available for any new installation and it cannot be removed.

### 64 bit Systems

We recommend installing the 64 bit Linux installation on 64-bit systems. The instructions below are provided if you want to install the 32 bit version on 64 bit systems.

sudo apt-get install ia32-libs

After installation, you can either launch by running tonido.sh or using GTK icon tray. To run Tonido.sh:

cd /usr/local/tonido ./tonido.sh start

If you are trying to launch Tonido with GTK tray icon support and don't have GTK IA32, then run:

sudo apt-get install ia32-libs-gtk